## INSTITUTO SUPERIOR DE AGRONOMIA ESTATÍSTICA E DELINEAMENTO – 2018-19 Resoluções dos Exercícios Introdutórios

1. Os comandos do R necessários para a resolução são os seguintes:

```
(a) > precip <- c(101.0, 60.7, 75.1, 19.9, 26.7, 10.5, 2.5, 39.8, 5.7, 51.7, 50.1, 170.6)
   O resultado pode ser visualizado escrevendo o nome do objecto criado:
   > precip
    [1] 101.0 60.7 75.1 19.9 26.7 10.5 2.5 39.8 5.7 51.7 50.1 170.6
(b) meses <- c("Jan", "Fev", "Mar", "Abr", "Mai", "Jun", "Jul", "Ago", "Set", "Out", "Nov", "Dez")
   Resultado:
   > meses
    [1] "Jan" "Fev" "Mar" "Abr" "Mai" "Jun" "Jul" "Ago" "Set" "Out" "Nov" "Dez"
(c) names(precip) <- meses
   Resultado:
   > precip
     Jan Fev Mar Abr Mai Jun Jul Ago Set Out Nov Dez
   101.0 60.7 75.1 19.9 26.7 10.5 2.5 39.8 5.7 51.7 50.1 170.6
(d) i. > sum(precip)
       [1] 614.3
    ii. > mean(precip)
       [1] 51.19167
    iii. > median(precip)
       [1] 44.95
    iv. > var(precip)
       [1] 2291.604
    v. > sd(precip)
       [1] 47.87071
                            ou > sqrt(var(precip))
                                       [1] 47.87071
    vi. > min(precip)
       [1] 2.5
   vii. > max(precip)
       [1] 170.6
(e) i. > precip[10]Out
       51.7
       ou, em alternativa,
       > precip["Out"]
        Out
       51.7
    ii. > precip[6:9]
        Jun Jul Ago Set
       10.5 2.5 39.8 5.7
```
(f) i. O comando precip > 50 cria um vector de valores lógicos "verdade" (TRUE) ou "falso" (FALSE), resultantes da comparação de cada valor do vector precip com o valor 50:

> precip > 50 Jan Fev Mar Abr Mai Jun Jul Ago Set Out Nov Dez TRUE TRUE TRUE FALSE FALSE FALSE FALSE FALSE FALSE TRUE TRUE TRUE

Este vector lógico pode ser usado, por sua vez, para indexar o vector precip, fazendo com que apenas os valores de precipitação correspondentes ao valor lógico TRUE (ou seja, apenas as precipitações superiores a 50mm) sejam devolvidos:

> precip[precip > 50] Jan Fev Mar Out Nov Dez 101.0 60.7 75.1 51.7 50.1 170.6

ii. Para obter apenas as precipitações superiores à média pode adequar-se a condição lógica, da seguinte forma: precip > mean(precip). Assim, as precipitações acima da média podem ser obtidas pelo comando:

> precip[precip > mean(precip)] Jan Fev Mar Out Dez 101.0 60.7 75.1 51.7 170.6

 $(g)$  i. Tal como na alínea anterior, o comando precip == min(precip) devolve um vector de valores lógicos (TRUE ou FALSE) correspondentes a cada elemento do vector precip ter, ou não, valor igual ao valor de precipitação mínimo (atenção ao duplo sinal de igualdade, que é a forma obrigatória de perguntar se se verifica uma igualdade de valores). Esse vector lógico tem comprimento igual ao vector original precip, o que em vectores com muitos dados pode dificultar a identificação do(s) elemento(s) que verificam a condição lógica. O comando which facilita essa identificação, uma vez que selecciona apenas os elementos dum vector que verificam a condição lógica. Nesta alínea é pedido para identificar o mês onde se verificou a precipitação mínima, e isso pode ser feito através do seguinte comando:

```
> which(precip == min(precip))
Jul
```

```
7
```
Repare-se que o valor devolvido (7) não é a precipitação mínima, mas o índice da posição no vector precip onde se encontra o valor mínimo (neste caso, o séptimo mês, Julho). Uma forma alternativa de identificar o mês de menor precipitação seria o de utilizar a mesma condição lógica para indexar o vector meses. Esta indexação cruzada é possível porque os vectores meses e precip têm o mesmo tamanho, e posições correspondentes. Eis a resposta utilizando esta indexação cruzada:

```
> meses[precip == min(precip)]
[1] "Jul"
```
ii. Tal como no ponto anterior, a resposta pode ser obtida da seguinte forma:

```
> which(precip == max(precip))
Dez
 12
```
Nota: Inspeccione o resultado do comando precip == max(precip). Atenção ao duplo sinal de igualdade.

(h) Executar o comando plot(precip)

- (i) Executar os comandos plot(precip, type="l") e plot(precip, type="h"). Para dados de precipitação mensal será mais adequado o gráfico tipo histograma, produzido pela opção type="h".
- 2. Para visualizar os dados, basta escrever sunspots.

```
(a) > length(sunspots)
   [1] 2820
```
- (b) Os comandos necessários são:
	- i. hist(sunspots)
	- ii. hist(sunspots, breaks=(0:26)\*10)
- (c) i. > quantile(sunspots) 0% 25% 50% 75% 100% 0.000 15.700 42.000 74.925 253.800 ii. > quantile(sunspots, 0.9) 90% 112
- $(d)$  > summary(sunspots) Min. 1st Qu. Median Mean 3rd Qu. Max. 0.00 15.70 42.00 51.27 74.93 253.80
- (e) O comando pedido é boxplot(sunspots).
- 3. (a) O comando pedido é

```
> estacas <- matrix(nrow=4, ncol=3, c(26,32,24,39,18,22,24,19,16,6,12,2))
  O resultado é:
  > estacas
       [0.1] [0.2] [0.3][1,] 26 18 16
   [2,] 32 22 6
   [3,] 24 24 12
   [4,] 39 19 2
(b) > rownames(estacas) <- c("sI/sB", "cI/sB", "sI/cB", "cI/cB")
  > colnames(estacas) <- c("Morte","Calo","Enraizamento")
  Resultado:
  > estacas
       Morte Calo Enraizamento
  sI/sB 26 18 16
  cI/sB 32 22 6
  sI/cB 24 24 12
  cI/cB 39 19 2
```
(c) Pede-se para extrair a terceira (última) coluna da matriz, como se fosse um vector. O comando adequado envolve a indexação da matriz, que utiliza parenteses rectos, indicando-se antes duma vírgula o número das linhas a extrair, e depois da vírgula o número de colunas a extrair ou os

respectivos nomes (caso tenham sido atribuídos). Quando se pretende a totalidade das linhas ou colunas, pode-se deixar o respectivo espaço em branco, como se indica de seguida:

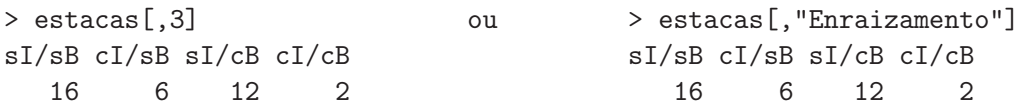

Repare-se que, por omissão, uma coluna duma matriz é transformada num vector (e não numa matriz com uma única coluna). Repare-se ainda que este vector apenas é mostrado no ecrã, não tendo sido guardado em nenhum novo objecto. caso se desejasse criar um novo objecto contendo esse vector seria necessário utilizar o sinal de atribuição ("<-"). Para obter o número total de estacas enraizadas, basta somar os elementos do vector:

```
> sum(estacas[,"Enraizamento"])
[1] 36
```
(d) Embora se pudesse repetir para cada linha e coluna aquilo que se fez na alinea anterior, o comando apply permite aplicar uma função (indicada com terceiro argumento do comando) a uma matriz (primeiro argumento), na dimensão 1 (linhas) ou 2 (colunas):

```
> apply(estacas,1,sum)
sI/sB cI/sB sI/cB cI/cB
  60 60 60 60
> apply(estacas,2,sum)
     Morte Calo Enraizamento
       121 83 36
```
(e) Aplicando o comando sum a uma matriz, obtém-se a soma de todos os seus elementos. Assim, basta dividir os vectores de somas de linha/coluna obtidos na alínea anterior por essa soma:

```
> apply(estacas,1,sum)/sum(estacas)
sI/sB cI/sB sI/cB cI/cB
0.25 0.25 0.25 0.25
> apply(estacas,2,sum)/sum(estacas)
      Morte Calo Enraizamento
  0.5041667 0.3458333 0.1500000
```
(f) Trata-se da submatriz constituída pelas linhas 1 e 3 da matriz. Assim:

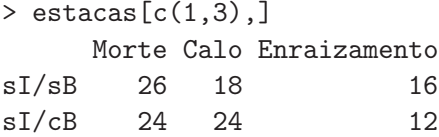

- 4. (a) > dbinom $(5, 8, 0.5)$ [1] 0.21875
	- (b) Os valores possíveis são os inteiros de 0 a 8 (inclusive).

```
> dbinom(0:8,8,0.5)
[1] 0.00390625 0.03125000 0.10937500 0.21875000 0.27343750 0.21875000 0.10937500
[8] 0.03125000 0.00390625
```
Para construir o diagrama de barras da função de massa probabilística (que, a cada possível valor de X associa uma barra cuja altura é proporcional à respectiva probabilidade), pode usar-se o seguinte comando:

> plot(0:8, dbinom(0:8, 8, 0.5), type="h", xlab="valores", ylab="probabilidades")

O primeiro argumento do comando plot indica os valores de  $X$  (os inteiros de 0 a 8). O segundo argumento indica as respectivas probabilidades. O terceiro argumento (de nome type) indica o tipo de gráfico desejado, e a opção "h" - primeira letra de histogram - indica que se pretende um diagrama de barras. Os argumentos xlab e ylab indicam os nomes associados aos eixos horizontal e vertical, respectivamente. O resultado deste comando é o seguinte:

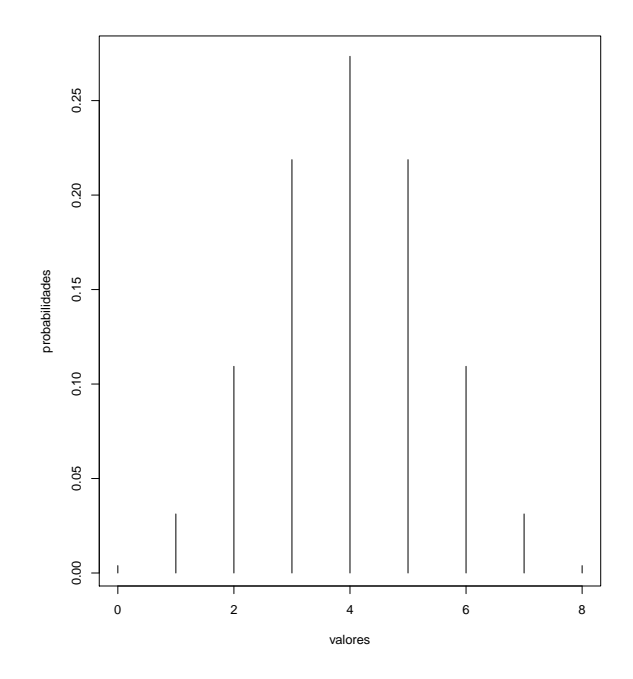

(c) > sum(dbinom(0:8,8,0.5)\*(0:8)) [1] 4

Confirma-se a expressão geral do valor esperado duma  $B(m, p)$ :  $E[X] = 8 \times 0.5 = 4$ .

- $(d)$  > pbinom $(5, 8, 0.5)$ [1] 0.8554688
- $(e) > 1-pbinom(3,8,0.5)$ [1] 0.6367187

## 5. Poisson.

 $(a) >$  dpois(3,2.2) [1] 0.1966387

Confirmação (tome nota das funções utilizadas para obter o factorial e a exponencial):

```
> exp(-2.2)*2.2^3/factorial(3)
[1] 0.1966387
```
- (b) > 1-ppois $(4, 2.2)$ [1] 0.07249631
- $(c)$  > ppois(4,2.2)-ppois(1,2.2) [1] 0.5729336

ou, alternativamente,

> sum(dpois(2:4,2.2)) [1] 0.5729336